## **FUTSAL SEASON REGISTRATION for YOUTH**

Just three steps to register: Complete a form, Pay Fee and Receive Confirmation

## **1. Complete Form**

While there is a "Sign in" button in the upper right corner of the webpage, do not attempt to sign in. Fill in the fields of the form without signing in:  $\sqrt{2}$  Sign In

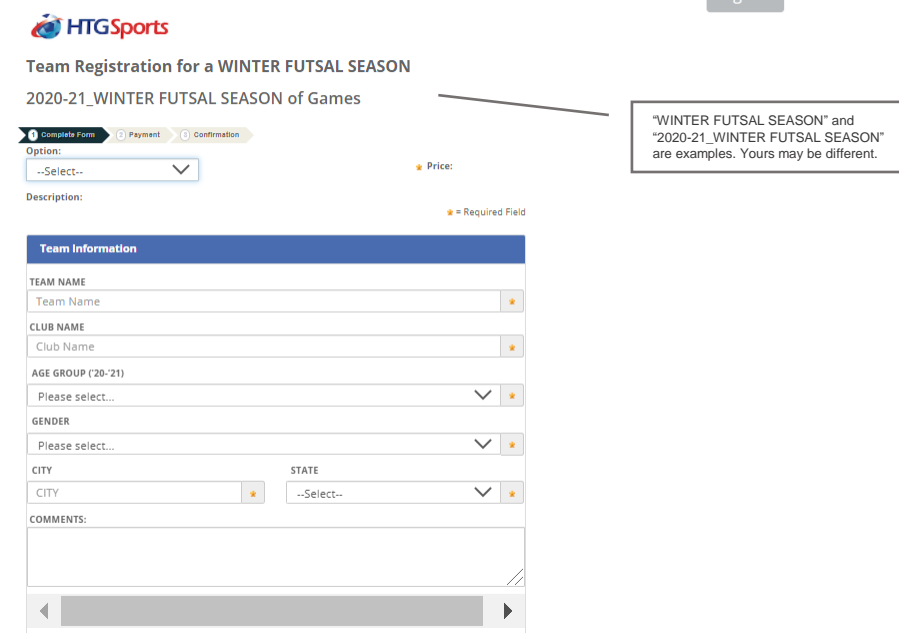

Give your approval (required):

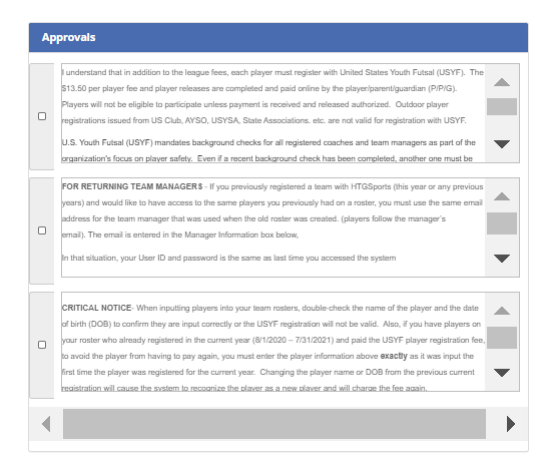

Fill in contact info for one person, at least:

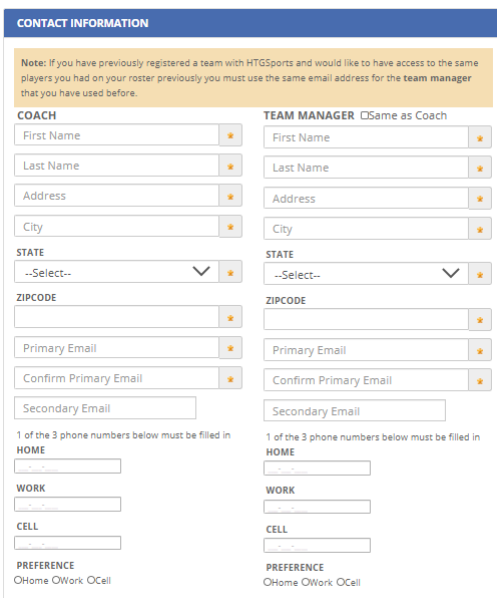

And click/tap on "Continue"

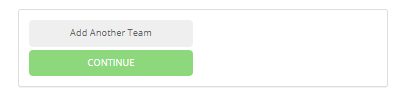

## **2. Pay Fee**

Fill in payment info to pay:

Team Registration for a WINTER FUTSAL SEASON 2020-21\_WINTER FUTSAL SEASON of Games

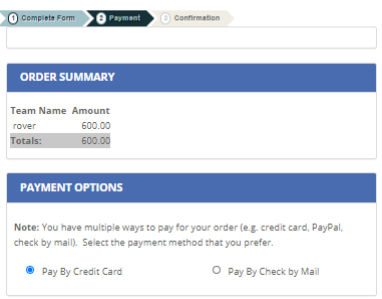

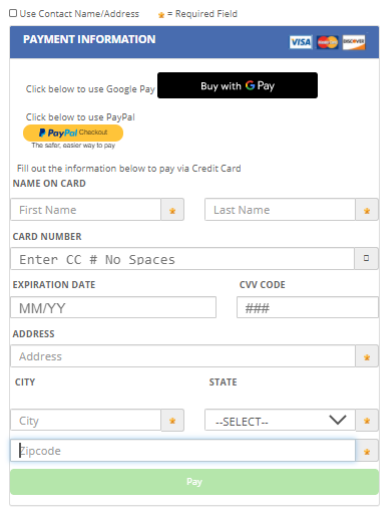

Click/tap on "Pay" to pay. Teams are NOT registered if payment is not made.

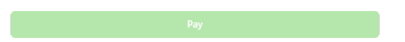

## **3. Receive Confirmation**

Confirmation will be given both on the current webpage and in an email message to you.